## **Customizing Drag-and-Drop**

The drag-and-drop customization allows you to create relationships or assign property values by dragging and dropping one element onto another right in the diagram pane. By using the DSL engine, you may set up your own drag-and-drop specifications between elements:

- create relationships
- assign property values

There are a number of predefined rules to create relationships or assign property values automatically.

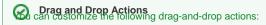

• drag-and-drop one element from the diagram pane onto another element on the diagram pane

Below is a list and through the stress that the stress of the stress of

| drag-and-drop t Property | wo or more elements from the Model Browser onto an element on the diagram pane<br><b>Description</b>                                |
|--------------------------|----------------------------------------------------------------------------------------------------|
| Source Element           | Specify the element type to drag to the target element. Specify a class, metaclass, or stereotype.                                  |
|                          | This is a mandatory property: if the <b>Source Element</b> property is undefined, then the drag-and-drop rule is inactive.          |
| Representation Text      | Specify the name of the drag-and-drop rule.                                                                                         |
| Relation Action Result   | Specify a relationship created between the source and target elements after drag-and-drop.                                          |
| Property Action Result   | Specify a property assigned to the target element after drag-and-drop.                                                              |
| Append Mode              | Change the append mode for the property assignment. The possible <b>Append Mode</b> property value is <i>true</i> or <i>false</i> . |
|                          | If true, properties are assigned one by one. If false, the created property overwrites the former property.                         |